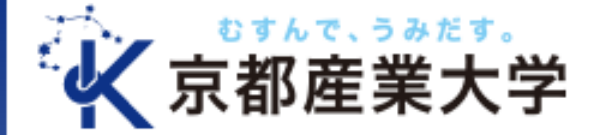

# 遠隔授業の受講に向けた準備 (学生版)

情報センター

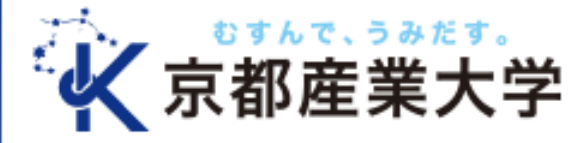

はじめに

• 本学においてオンラインで遠隔授業を受 けるうえで、準備が必要な事項について 説明します。

 $<$   $\pm$ ,  $<$   $\mid$   $\cdot$   $>$ 

- ・遠隔授業に必要なもの
- ・授業開始までに行うこと
- ・その他お役立ち情報

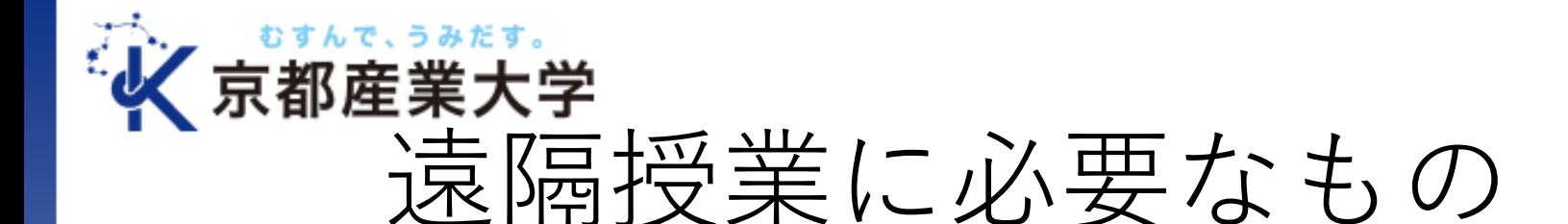

パソコン

インターネット回線

システムへのログイン確認

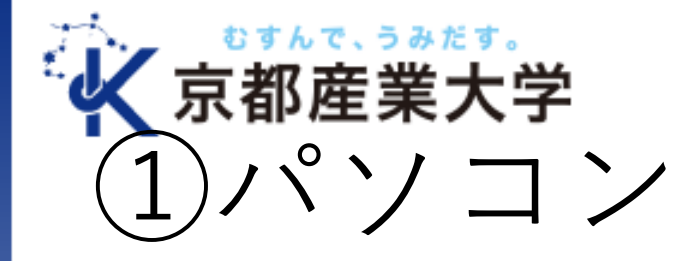

### ■パソコンに必要な機能

① カメラ、マイク、イヤホン ※内蔵も可

② Microsoft Office,Teamsが動作すること。

#### メーカーが提示するハードウェア要件

・Microsoft Teams:

CPU「最低 1.6 GHz (またはそれ以降),2コア」,

メモリ「4.0GBのRAM」HDD「3.0GBの空きディスク容量」

※ ビデオ会議/画面共有の解像度とフレームレートを

高くするには4コアプロセッサ以上を推奨

・Microsoft Office:

CPU「1.6Ghz以上,2コア」,メモリ「4GB RAM」, HDD「4GBの空きディスク容量」

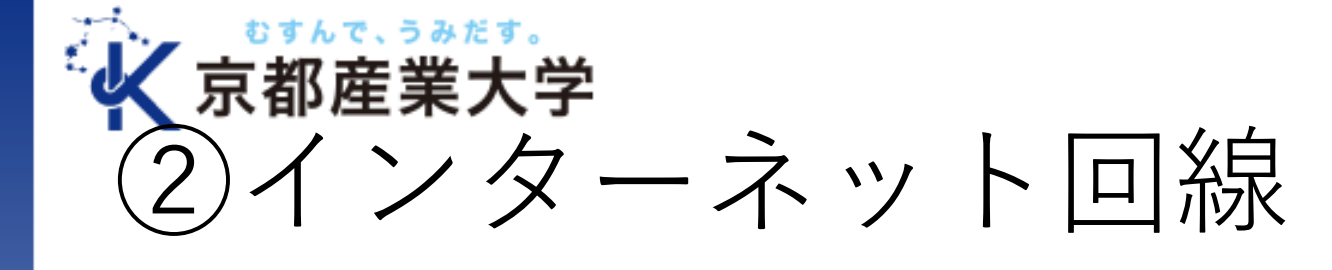

■インターネットに接続できる回線

- 通信容量に制限のない100Mbps以 上の光回線、もしくはモバイルルー タ(WiMAX等)を推奨します。
- スマートフォンの契約では通信制限 があったり、利用料金が高額になる 場合があります。

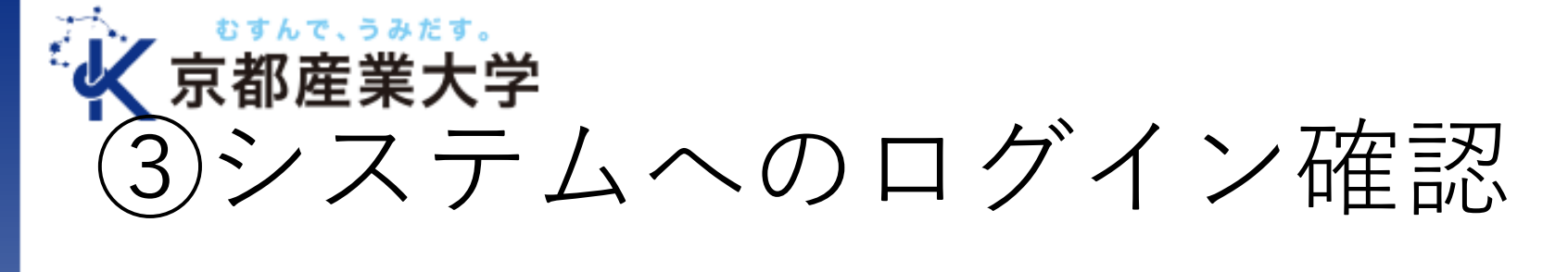

## ■以下のシステムにログインできること

- 1. POST(授業等のお知らせ)
- 2. moodle(学習管理システム)
- 3. Office365メール $(\times -\nu)$
- 4. Teams(グループウェア)
- 5. Stream(動画配信)

※ログインに用いるIDは利用するシステムによって、「ユーザID」だけの場合と、 メールアドレス形式「ユーザID@cc.kyoto-su.ac.jp」の場合がありますので、ご注意 ください。なお、新入生の方のユーザIDは「g2」を学生証番号の先頭に付けたもので す(編入学生は「g1」)。学生証番号が123456なら、g2123456です。受験番号では ありませんので、お間違えの無いようにご注意ください。

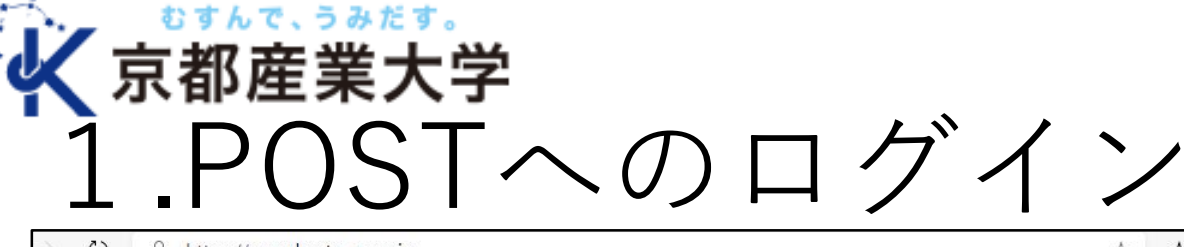

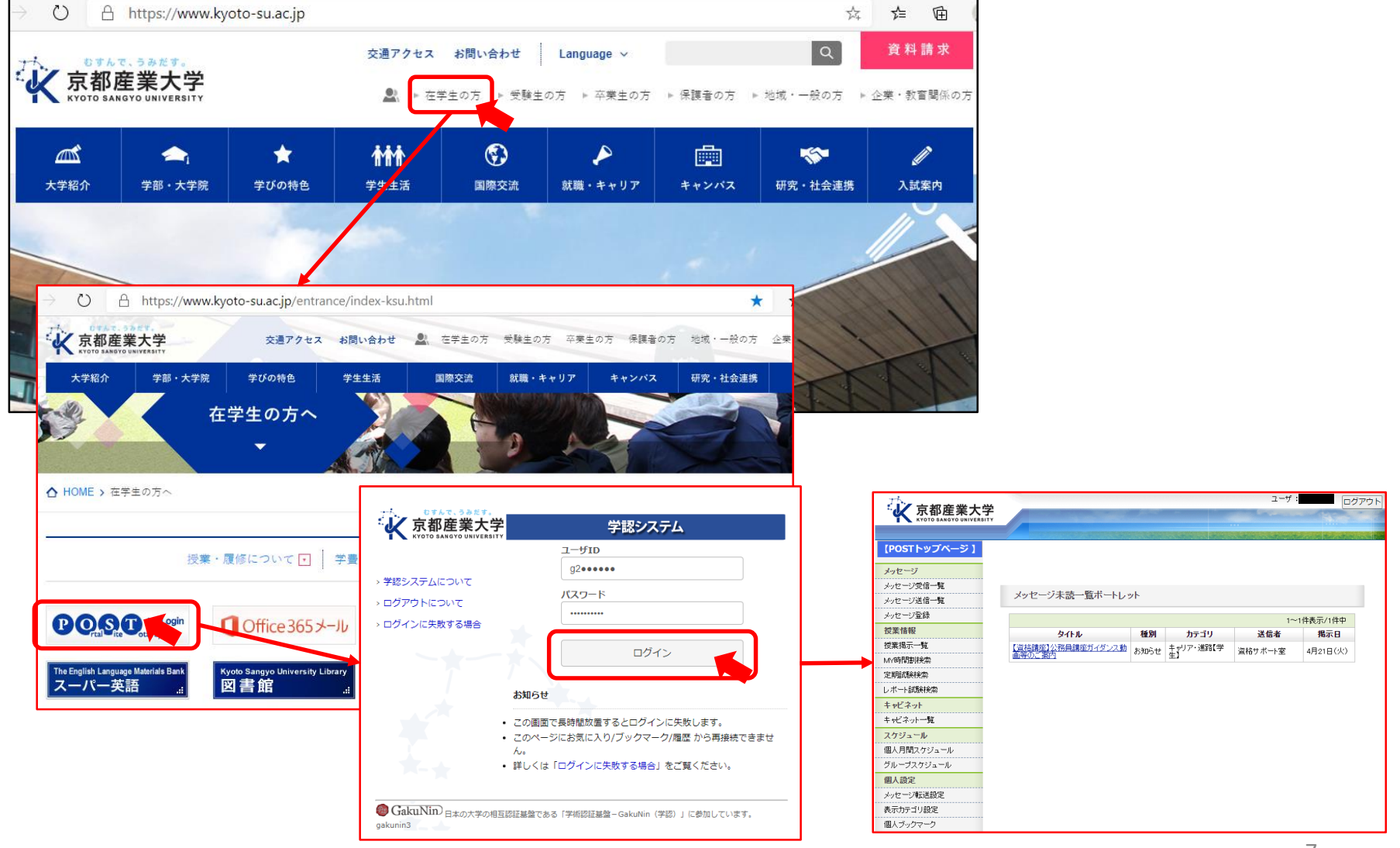

#### むすんで、うみだす。 京都産業大学 2.moodleへのログイン

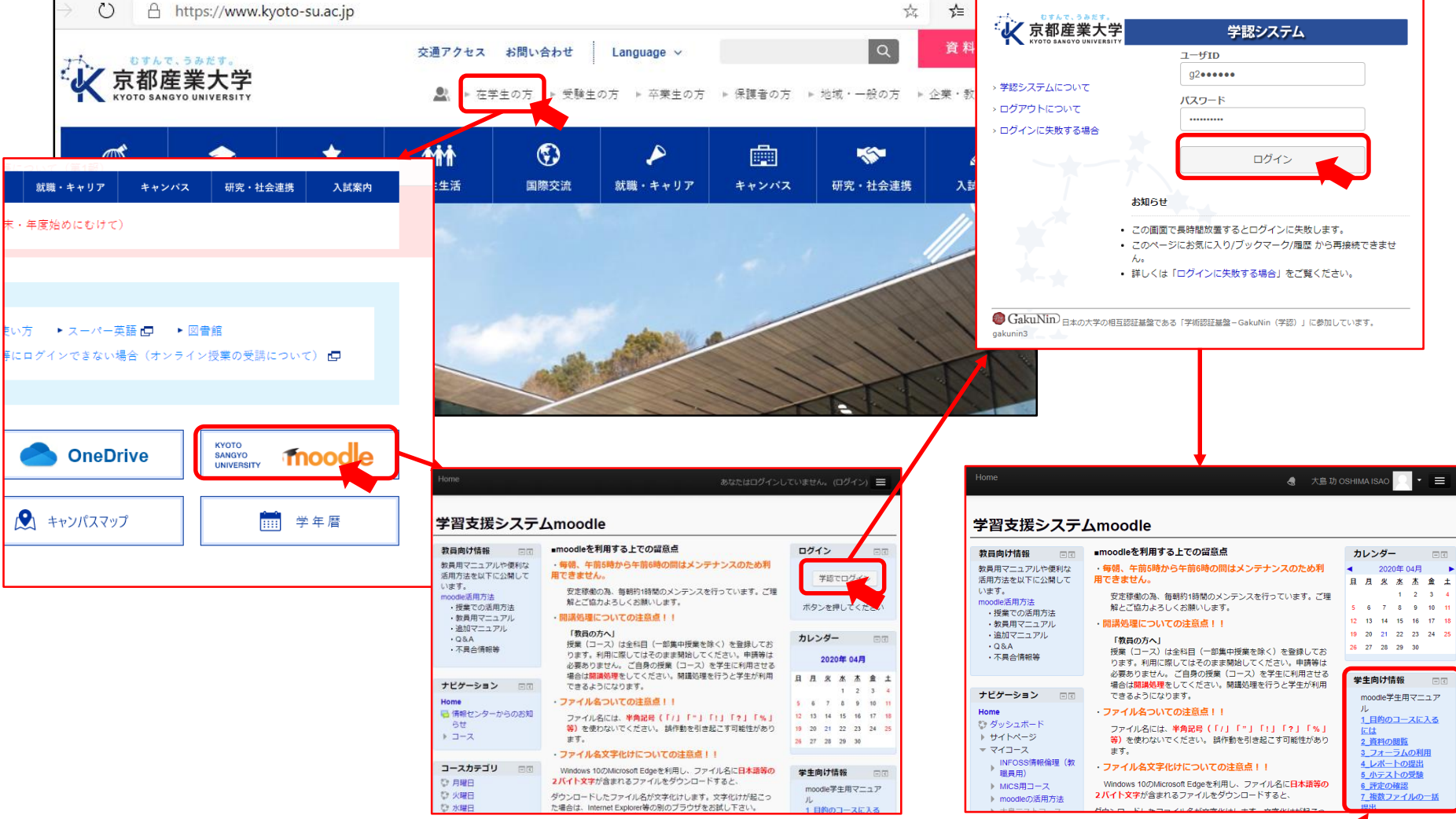

操作マニュアル一覧 / 8

#### むすんで、うみだす。 京都産業大学 .Office365メールへのログイン

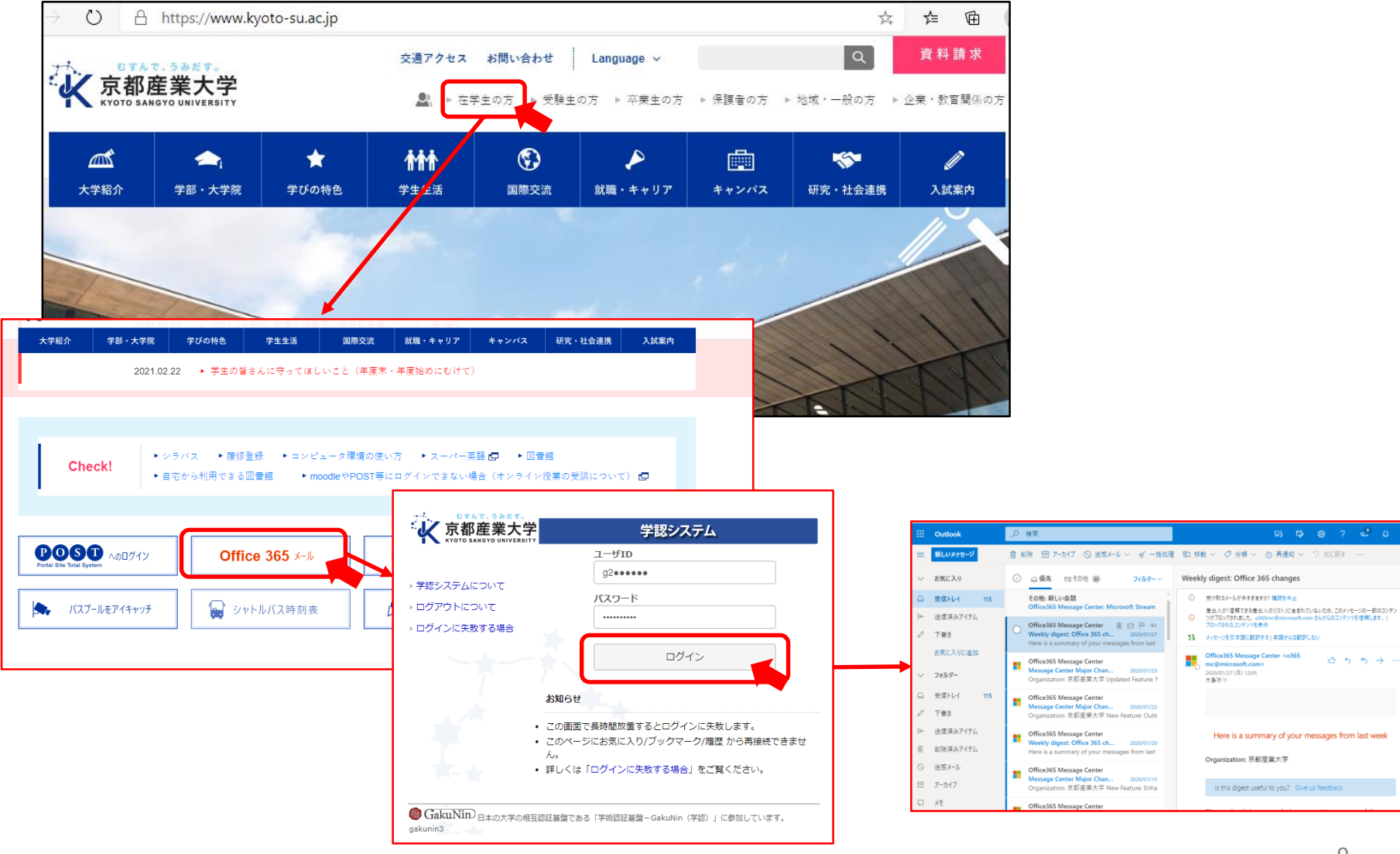

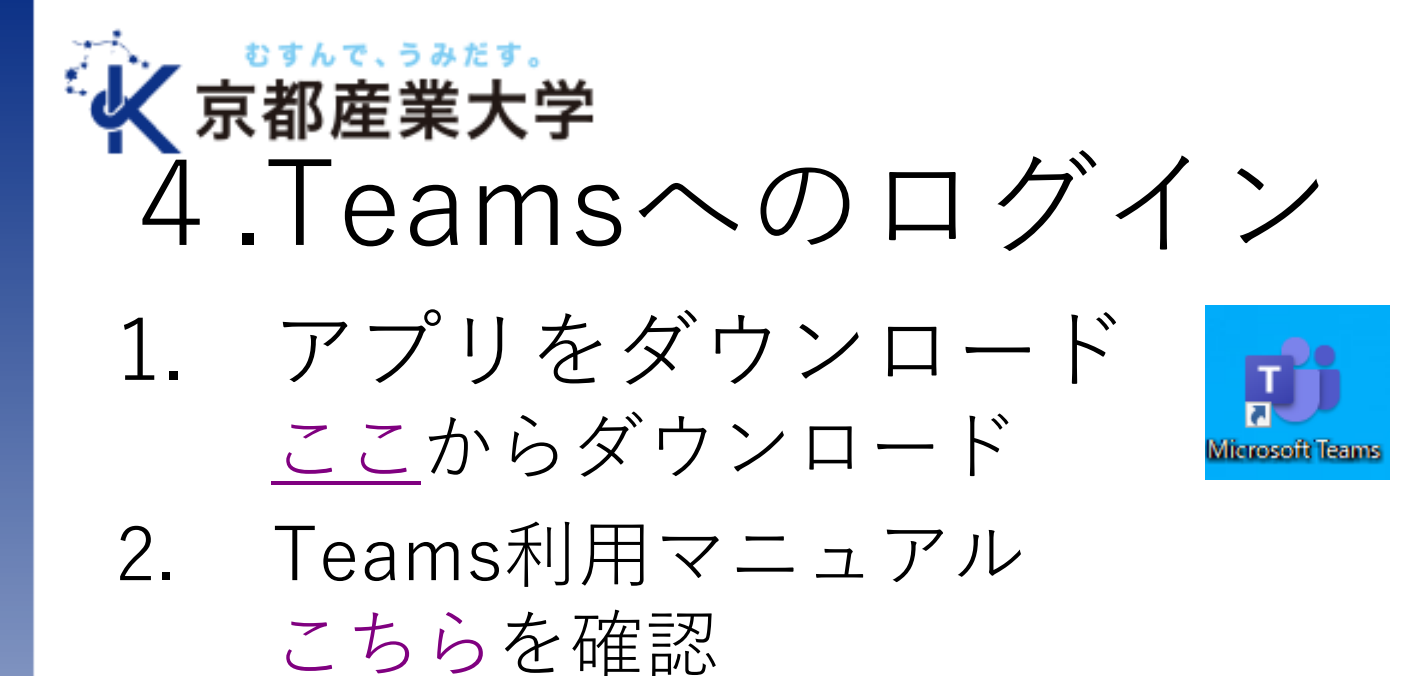

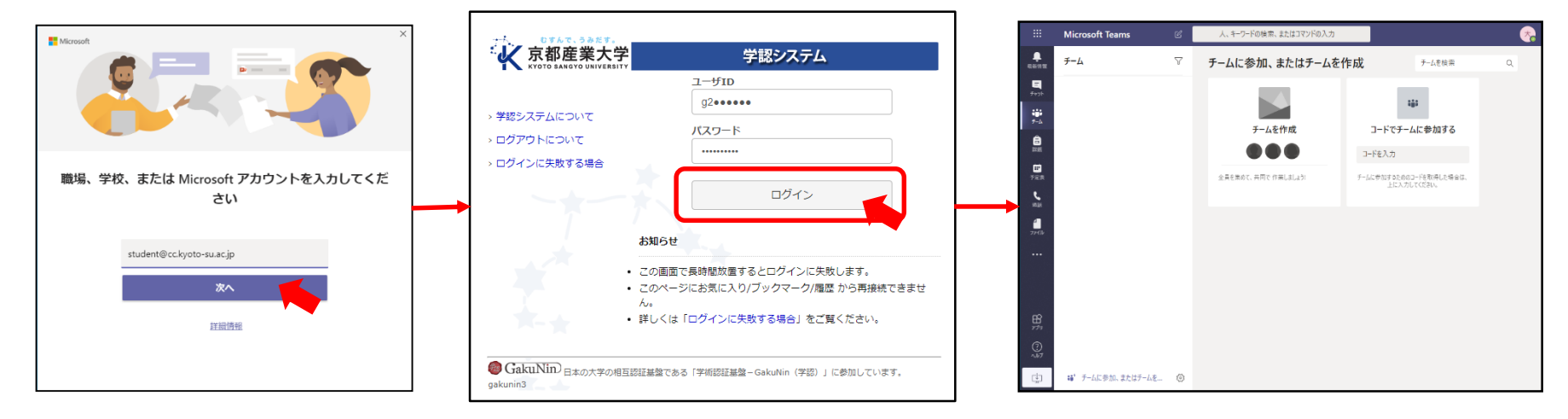

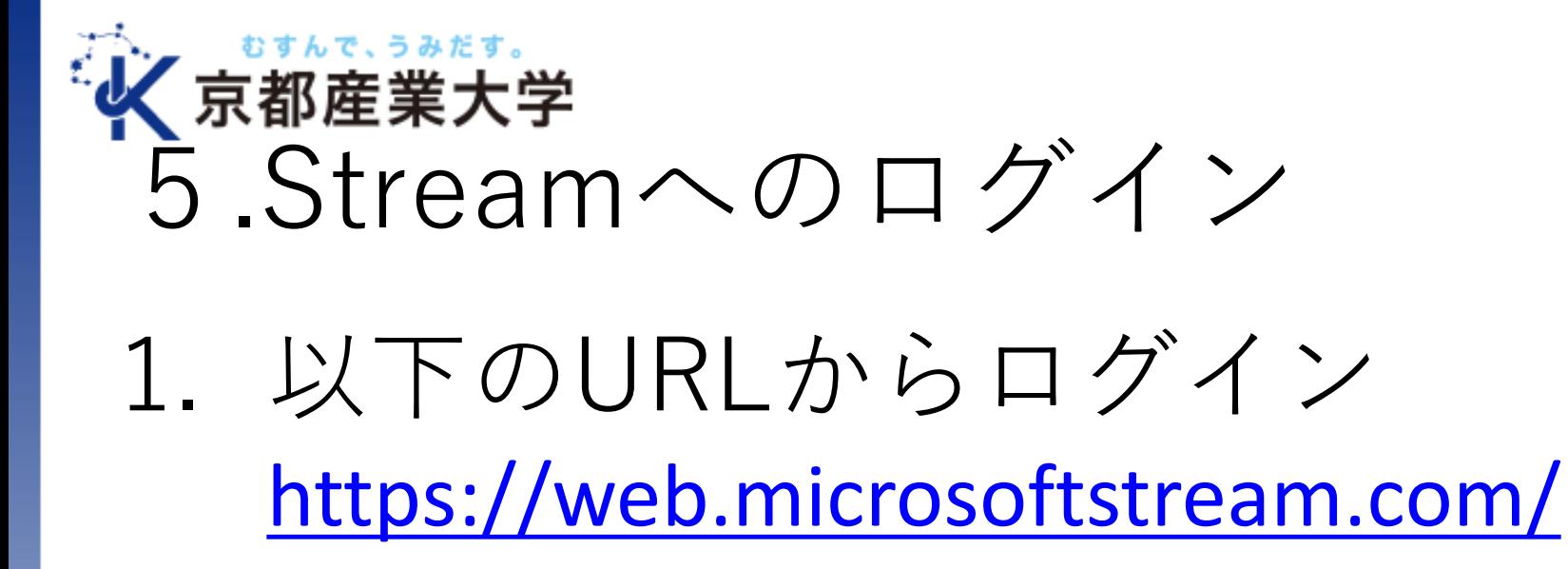

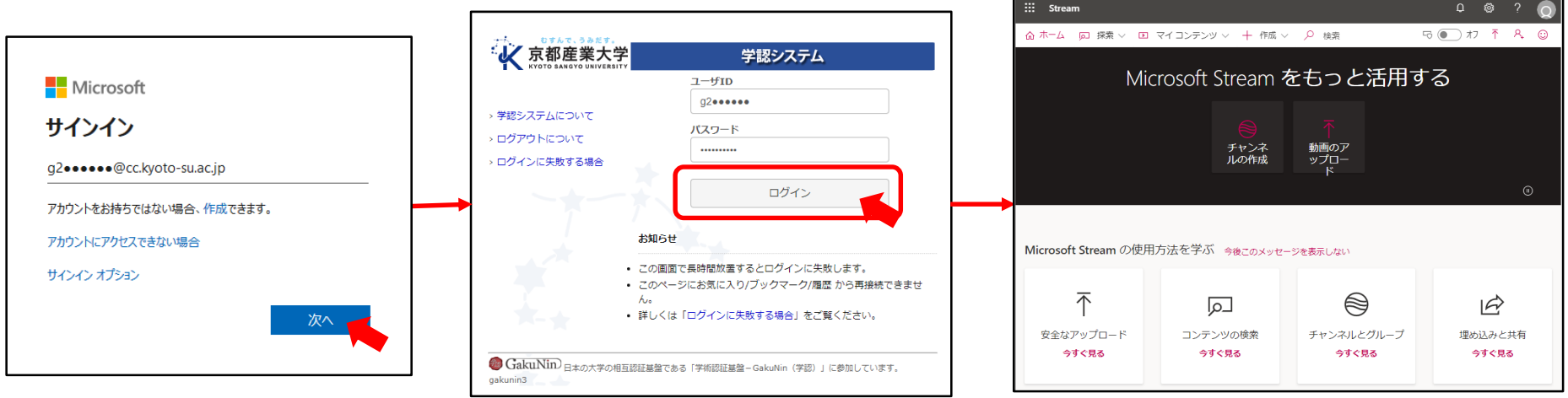

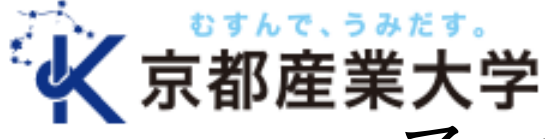

その他お役立ち情報

• コンピュータ環境の使い方 本学の情報処理環境についてまとめた Webサイト <https://www.kyoto-su.ac.jp/ccinfo/>

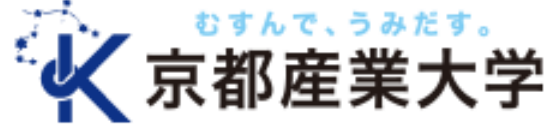

### Microsoft 365 Appsのインストール

■ Word、Excel、PowerPoint、TeamsなどのOffice ソフトを在学中は無料で利用できます。以下のサ イトをよくご確認いただいたうえでご利用くださ い。

■ コンピュータ環境の使い方

[http://www.kyoto-su.ac.jp/ccinfo/other/office365/office365\\_for\\_univ.html](http://www.kyoto-su.ac.jp/ccinfo/other/office365/office365_for_univ.html)

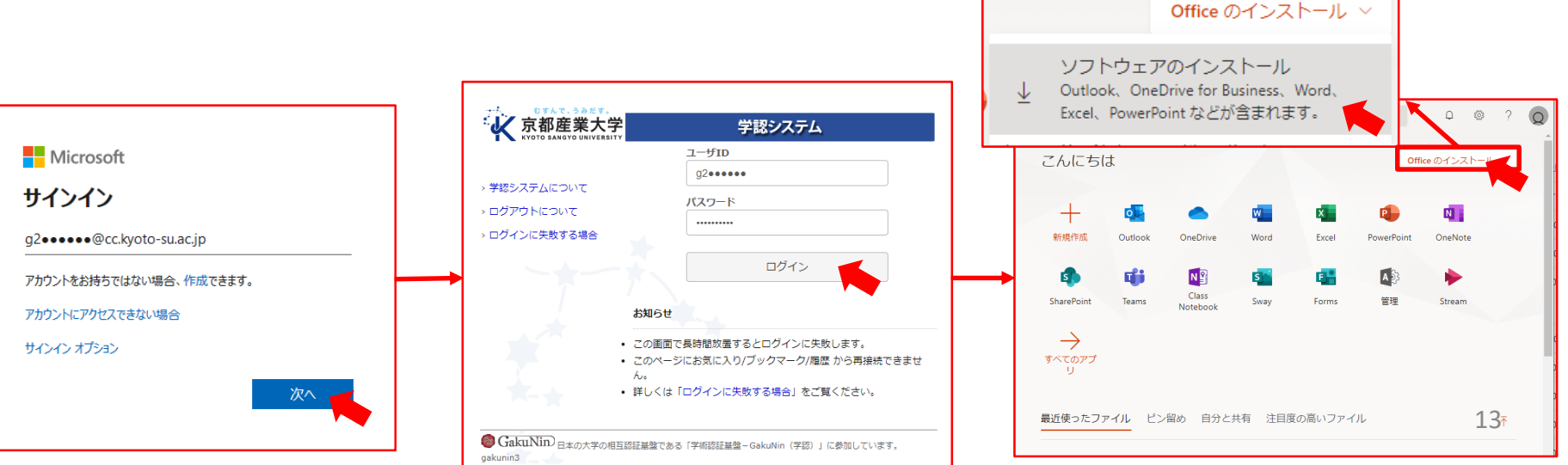